# **HOSTED IP PBX QUICK REFERENCE GUIDE**

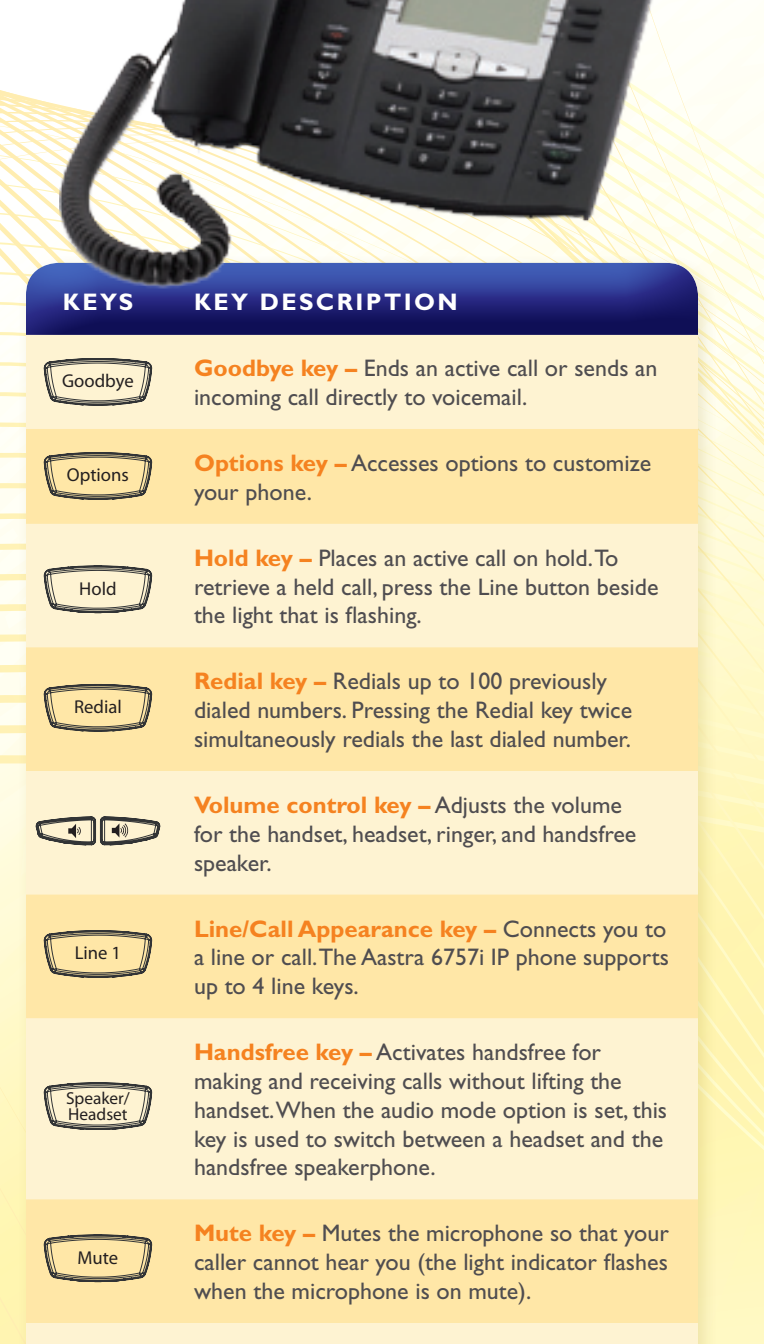

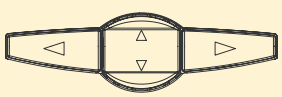

**AASTRA 6757i**

**Navigation keys –** Press UP or DOWN to view status of text messages on the LCD display and scroll through menu selections.

Press the LEFT and RIGHT arrow keys to view different line/ call appearances.

## **BASIC PHONE FEATURES**

#### **Make a Call**

- 1. Lift the Handset, press a **Line** key or **Speaker/Headset** key.
- 2. Dial the number from the keypad.
- 3. Wait for the call to start or press **Dial**.

### **Answering a Call**

For handsfree operation, press the **Speaker/Headset** key or **Line** button for the incoming call.

#### **Redial**

Press the **Redial** key to call a recently dialed number.

#### **Ending Calls**

To end a call replace the handset, or press either the **Goodbye** or **Drop** key.

## **SOFTKEYS – 12 softkeys on the 6757i IP Phone**

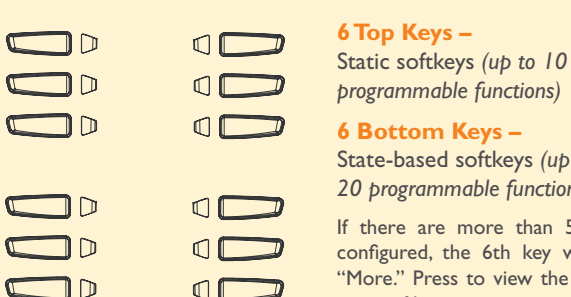

# State-based softkeys *(up to 20 programmable functions)* If there are more than 5 keys

configured, the 6th key will be "More." Press to view the other pages of keys.

#### **The following softkeys display when you pick up the handset:**

**Dial –** After entering a phone number from the keypad, press the Dial softkey to immediately dial the number.

**Conf –** Begins a 3 way conference with the active call.

**Xfer –** Transfers the active call to another number.

#### **The following softkeys display when an incoming call arrives:**

**Answer –** Answers an incoming call.

**Ignore –** Sends an incoming call directly to voicemail.

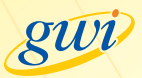

## **ADVANCED CALL HANDLING**

#### **Call Hold**

- 1. To put a call on hold, press the **Hold** key.
- 2. To retrieve a call, press the **Line** key beside the light that is flashing.

#### **Call Transfer**

- 1. Press the **Xfer** key this places the current call on hold.
- 2. Dial the number of the person you want to transfer the call to.
- 3. To transfer the call before the other person answers (blind
- transfer), press the **Xfer** key again.

#### **OR**

4. Wait until the person has answered (warm transfer) before completing the transfer by pressing the **Xfer** key.

#### **Call Waiting**

- 1. Select **Answer** or press the line key which is flashing.
- 2. Toggle between the calls by placing the current call on hold and retrieving the other call.

#### **3 Way Conferencing**

- 1. When in a regular call, press the **Conference** key.
- 2. Dial the person you want to join you call.
- 3. Once this person has answered press the **Conference** key again to set up the three way call.

## **Parking a Call**

Parking a call places a call on hold in a "parking lot" so that the call can be retrieved from another phone. You can park and pickup calls using your phone's softkeys:

**To Park**: Push an available Call Park button. *(Call Park is now enabled)* **To Pickup:** Push the desired Call Park button.

## **Do Not Disturb**

Do Not Disturb enables you to send calls straight through to voicemail.

- 1. If you have a key marked **DND**, press this to turn Do Not Disturb on and off.
- 2. If you don't have a **DND** key then dial **\*78** to turn Do Not Disturb on and \*79 to turn it off.

## **Voicemail**

When you have one or more unheard voice messages waiting, your phone will display a flashing light in the upper right corner.

- • To access voicemail: Press **\*99** or press the **VM** button.
- • To listen to your voice messages: Press **1**
- • To save a message: Press **2**
- • To delete a message: Press **3**
- • To change your mailbox settings: Press **4**
- • To go back to previous menu: Press **\***
- • To finish: Press **#**

You may also access your voicemail visually using **CommPortal**.

## **Call Forwarding**

Your phone system supports different types of Call Forwarding: Immediate, Busy, and No Answer. To enable and disable call forwarding, go to the **Call Manager** tab in **CommPortal**. **To enable call forwarding** using the phone, dial the access code for the type of call forwarding you want to enable followed by the number you wish to forward calls to. **To disable call forwarding**, dial the deactivation code for that type of call forwarding.

## **COMMPORTAL**

CommPortal gives you a powerful and easy to use Web interface to your phone settings.

#### **Logging In:**

- 1. Go to https://portal.gwi.net/.
- 2. Enter your phone number.
- 3. Enter your password.

## **Dashboard Page**

The dashboard displays new voice messages

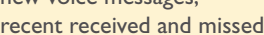

calls, contacts, and settings you have applied to your phone.

## **Messages & Calls**

- The **Messages** tab displays new and saved voice messages. Play, delete, or mark as heard/unheard.
- **Missed Calls, Dialed Calls, and Received Calls** show you all your recent called activity.

## **Call Manager**

- • The Summary tab of **Call Manager** provides a description of what will happen to your incoming calls.
- The other tabs allow you to change the settings of your call coverage, including Call Forwarding, Do Not Disturb, and FindMe/FollowMe.

## **Change Password**

- 1. Go to **Settings** page.
- 2. Enter your new password in **Password** box.
- 3. Re-enter your new password in the **Confirm Password** box.
- 4. Click **Change Password**.

## **Configure Your Phone Keys**

- 1. Select the **Settings** page in CommPortal.
- 2. Select the **Phones** tab.
- 3. Click on the **Configure Your Phone** link.

## **COMMON ACCESS CODES**

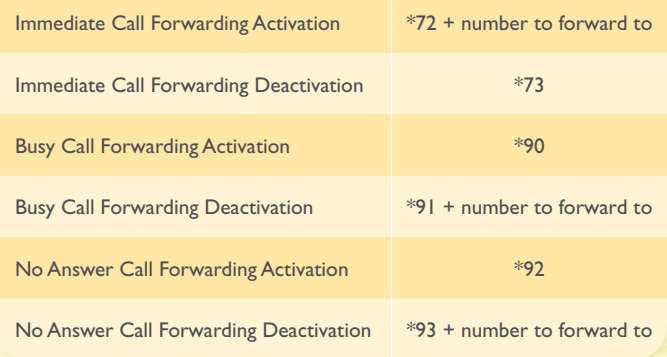

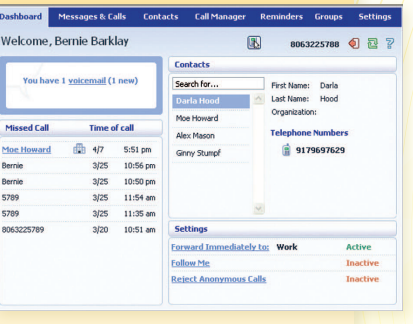

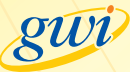